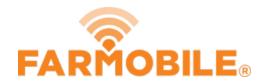

## **Machine Calculator**

The Machine Cost Calculator allows users to calculate a machines' total cost by the inputs of ownership, maintenance, fuel, & labor cost.

Written By: Support

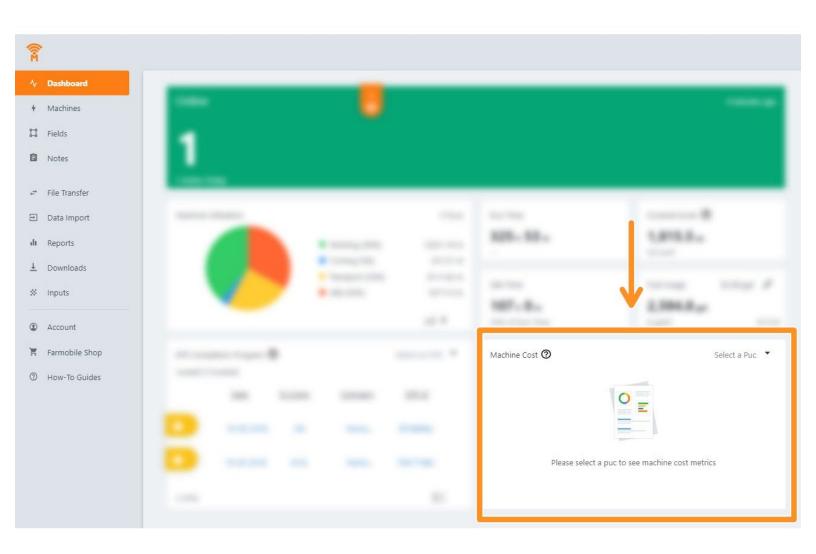

## **INTRODUCTION**

The Machine Cost Tile is a feature within the Farmobile DataEngine <sup>™</sup> platform to view your machines' total cost. The calculator adds user-provided inputs (annual ownership, repairs/ maintenance, fuel price and labor cost) and actual machine metrics. This feature quickly lets you see your operational expenses throughout the season. Start calculating now!

## **Step 1 — Machine Calucator**

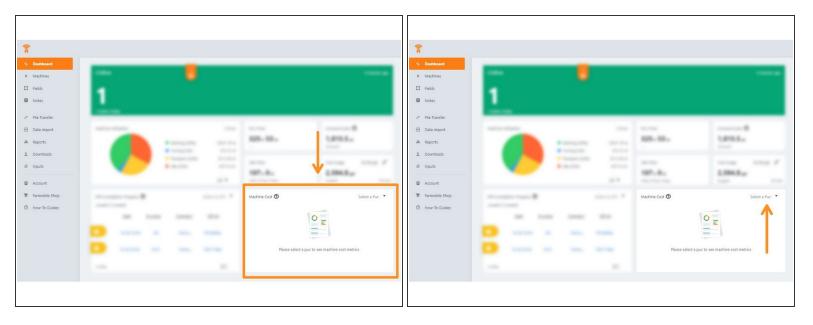

- From your Farmobile DataEngine account select the Dashboard tab, locate the Machine Calculator section/tile.
- Select the machine which you would like to run the calculator against.
  - Machine must have operated with a Farmobile PUC<sup>TM</sup> device.

## Step 2 — Adding customer dollar values

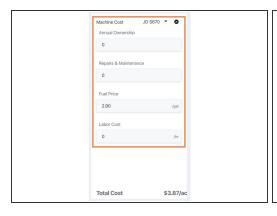

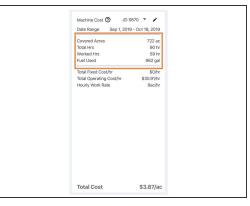

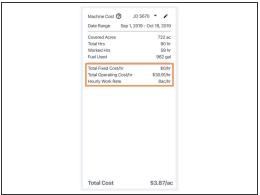

- Once a machine/puc is selected, Enter custom values into each of the following sections. Annual Ownership, Repairs & Maintenance, Fuel Price, & Labor. This can be done by selecting the edit icon (pencil) and providing your values.
- The Machine Metrics are calculated by the defined time range. (NOTE: to update the time range, see top of page.)
- Based off of provided custom dollar values, Total Fuel Cost/hr, Total Operating Cost/hr, Hourly Work Rate, and Total Cost/acre are calculated